# **Дополнение к инструкции по установке StarLine M32T**

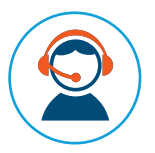

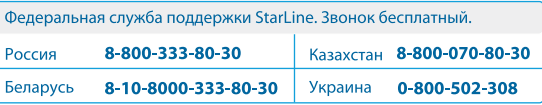

Информация, представленная в данном дополнении, относится к охранно-мониторинговой системе StarLine M32T с программным .<br>Обеспечением FZ52-K3 и выше

Февраль 2016

# **iCAN: технология блокировки двигателя по шине CAN**

### **Описание**

**iCAN —** уникальная запатентованная технология скрытой блокировки двигателя по штатным цифровым шинам автомобиля. Блокировка осуществляется путем отключения блоков, отвечающих за работу двигателя, специальными командами, которые формирует опциональный модуль 2CAN или CAN+LIN. Двигатель блокируется только при начале движения, благодаря встроенному в CAN-модуль датчику скорости.

#### **Подготовка**

Для выполнения блокировки по технологии iCAN необходимо проверить, поддерживается ли функция iCAN на выбранном автомобиле. Актуальный список автомобилей, в которых возможно будет реализовать блокировку по технологии iCAN, вы сможете найти на **can.starline.ru**. Ниже приведены шаги по проверке поддержки функции iCAN на выбранном автомобиле:

#### **Шаг 1. Выбор автомобиля**

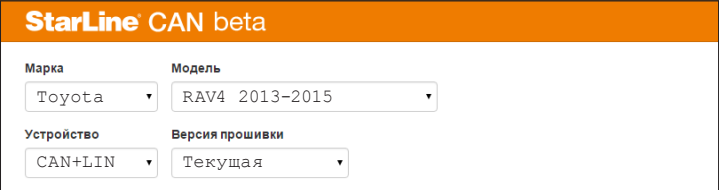

**Шаг 2. После выбора автомобиля отобразится информация о поддерживаемых данным автомобилем функциях. В случае поддержки функции iCAN напротив пункта «Блокировка двигателя» будет расположена отметка о поддержке, как на рисунке ниже:**

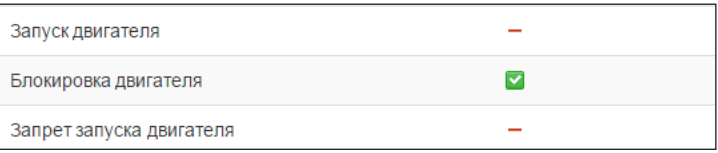

В случае подтверждения поддержки функции iCAN на выбранном автомобиле, необходимо выполнить подключение модуля М32Т к CAN-шине, согласно описанию на **can.starline.ru**, а также поставить галочку «Блокировка двигателя» в настройках 2CAN или CAN+LIN-модуля:

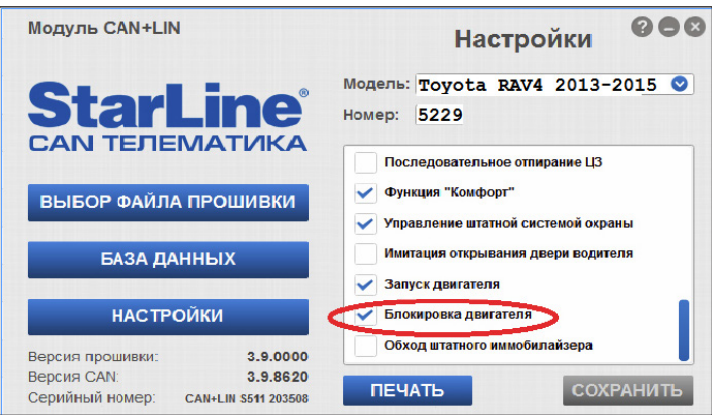

## **Функция iCAN активирована!**

# **Обход штатного иммобилайзера – iKey**

### **Описание**

**iKey** - функция бесключевого обхода штатного иммобилайзера по технологии iKey.

### **Подготовка к обучению**

Перед обучением функции iKey необходимо проверить, поддерживается ли данная функция на выбранном автомобиле.

Актуальный список автомобилей, в которых возможно будет реализовать бесключевой обход штатного иммобилайзера по технологии iKey, вы сможете найти на **can.starline.ru**. Для проверки поддержки функции iKey на конкретном автомобиле необходимо:

1. Выбрать автомобиль на **can.starline.ru**.

2. После выбора автомобиля отобразится информация о поддерживаемых данным автомобилем функциях, а также информация о точках подключения.

3. В случае поддержки функции iKey напротив пункта «Обход штатного иммобилайзера» будет расположена отметка о поддержке, как на рисунке ниже:

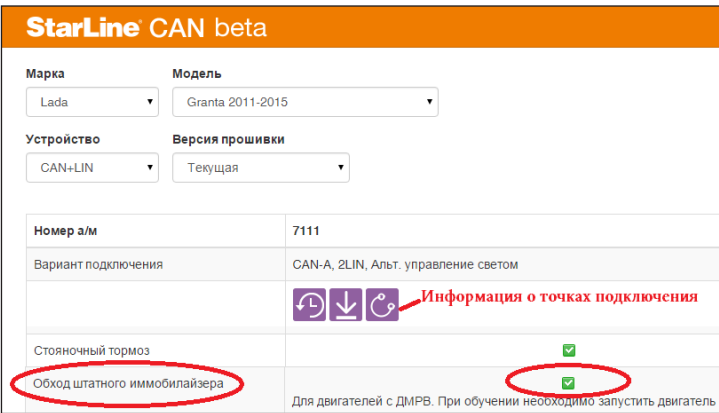

В случае успешного подтверждения поддержки функции iKey на выбранном автомобиле, необходимо поставить галочку «Обход штатного иммобилайзера» в настройках CAN+LIN-модуля:

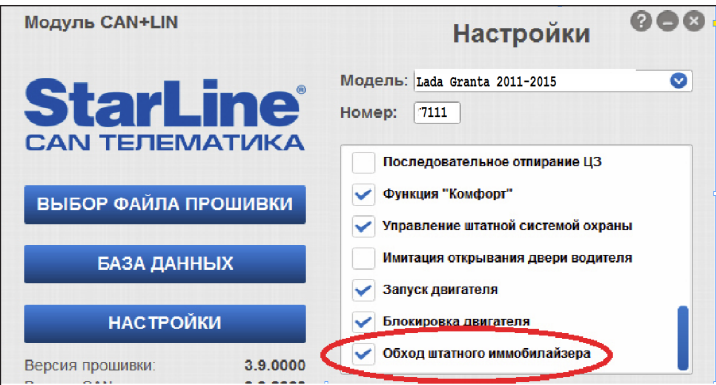

## Обучение

#### Необходимые условия:

1. Программное обеспечение модуля М32Т должно быть не ниже версии К2.

2. Наличие CAN-LIN молуля с программным обеспечением версии 3.9 и выше.

3. Выполните первичную настройку модуля МЗ2Т.

4. Установите резистор 1 кОм между входом дверей (сине-серый провод) и +12В. Выполните программирование "Таблицы функции запуска", отправив SMS-сообщение с текстом 00662311111111 на номер модуля МЗ2Т.

5. На время обучения отключите светодиод от разъема ХЗ и подключите его к синему разъему Х2, как указано на рисунке ниже (черный провод светодиода подключите к центральному контакту):

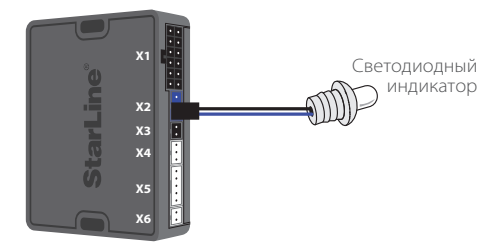

#### Вход в режим обучения:

1. Извлеките SIM-карту из модуля.

2. Подайте питание 12В.

3. Подождите 10 - 15 секунд.

4. Коснитесь корпуса сине-серым проводом «вход дверей» 7 раз. Каждое касание будет сопровождаться миганием светодиода. Пауза между касаниями должна быть не более 10 секунд.

5. Включите зажигание не позднее, чем через 2 сек после последнего касания синесерым проводом корпуса.

6. В случае корректного выполнения шагов п.п.1-5, модуль МЗ2Т войдет в режим «обучения», о чем будет свидетельствовать постояное свечение светодиода.

7. Дождитесь 5 вспышек светодиодного индикатора - это значит, что обучение прошло успешно.

Если обучение выполнить невозможно, то светодиодный индикатор будет периодически мигать.

8. Выключите зажигание.

9. Отключите светодиодный индикатор от разъема Х2 и подключите его к разъему Х3.

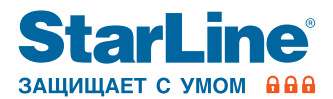

## www.starline.ru